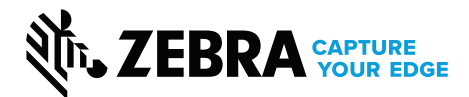

# **ZebraDesigner FAQs**

## **Frequently Asked Questions**

## **Q: What is ZebraDesigner?**

A: ZebraDesigner is Zebra's barcode wristband, label and tag design software. It enables you to easily create professional, industry-standard and compliant labels quickly and easily. It features a Windows®-based interface that is intuitive to use, virtually eliminating training and required technical skills. Pair ZebraDesigner with Zebra's industrial, desktop and mobile printers to quickly design a customized print solution to fit your needs.

## **Q: Why do I need ZebraDesigner?**

A: You need to print labels and tags that look professional and scan every time. And, you need a software solution that allows you to design them and is optimized to work with Zebra printers. Zebra's ZebraDesigner software makes it fast and easy, so you can stay focused on your business. Our intuitive interface virtually eliminates the need for technical training. Start with one of our pre-designed templates or create one from scratch in minutes.

## **Q: What are the different editions of ZebraDesigner?**

- A: Zebra offers multiple editions to meet varying label and tag design requirements—from creating labels with basic text to intricate components, such as RFID or fixed or variable data.
	- ZebraDesigner Essentials: Zebra's complimentary version includes basic barcode label design features.
	- ZebraDesigner Professional: Requires purchase of a one-time activation license key and offers a more robust toolset to create complex label designs such as printing and encoding RFID labels, manipulating or concatenating data or printing data from a database.

## **Q: I have ZebraDesigner v.1, can I take advantage of the promo pricing?**

A: Yes, any customer can take advantage of the promotional ZebraDesigner Professional v.3 pricing to purchase a new license.

ZebraDesigner Professional v.3 will be installed alongside your existing v.1 or v.2 installation. It will not upgrade your exiting installation.

## **Q: How do I download ZebraDesigner software?**

A: You can easily download the version of ZebraDesigner that best fits your needs right on Zebra's website at: <https://www.zebra.com/zebradesigner>

## **Q: Which Windows drivers are available, and what do they support?**

A: Windows driver v5 supports EPL, ZPL and CPCL. NEW Windows driver v8 supports ZPL for Link-OS® printers.

## **Q: What is the size of the installation file?**

A: The installation file is 180 MB.

## **Q: Can I use this software on multiple systems, or do I need to purchase one for each?**

A: ZebraDesigner software must be installed on each computer that will use it. If you are using the Professional edition, you will need to purchase a license for each computer running it.

# **Q: What happens after I download the software?**

A: After the download is complete, you will need to install it by running the installation file. To do so, double click the file and click 'YES' in the User Account Control dialog, then follow the on-screen instructions.

## **Q: What is a license key?**

A: A license key for ZebraDesigner Professional 3 is an 18-digit number used to activate the product during or after the 30-day trial period.

## **Q: I lost my license key. How do I recover it?**

A: Zebra strongly recommends each user keep the license key in a secure place. We invite you to register your details during the activation process, which may allow us to look up the license number in the future. You can visit [www.zebra.com/contact](http://www.zebra.com/contact )  to find support in your region.

## **Q: I just upgraded computers. How do I install my ZebraDesigner software on the new system?**

A: Simply download the latest version of the software and install it on your new computer. De-activate the license on your old computer so it can be activated on your new computer. Instructions for activating and de-activating your license can be found in the ZebraDesigner 3 help system.

#### **Q: How can I get support?**

A: Visit [www.zebra.com/contact](http://www.zebra.com/contact ) to find support in your region.

#### **Q: Can I use my ZebraDesigner version 2 label files in ZebraDesigner version 3?**

A: Yes, you can open files created in prior versions in the new version. ZebraDesigner Professional 3 will be installed alongside your existing version 2 install. It will not alter or upgrade or your existing installation.

You can open your existing label designs in ZebraDesigner version 3 and then save them within the new version's format. See the 'readme file' for compatibility notes.

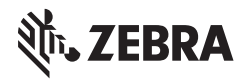

**NA and Corporate Headquarters** +1 800 423 0442 [inquiry4@zebra.com](mailto:inquiry4%40zebra.com?subject=)

**Asia-Pacific Headquarters** +65 6858 0722 [contact.apac@zebra.com](mailto:contact.apac%40zebra.com?subject=)

**EMEA Headquarters** [zebra.com/locations](https://www.zebra.com/us/en/about-zebra/contact-us/global-locations.html) [contact.emea@zebra.com](http://contact.emea@zebra.com) **Latin America Headquarters** +1 847 955 2283 [la.contactme@zebra.com](mailto:la.contactme%40zebra.com?subject=)

©2019 ZIH Corp and/or its affiliates. All rights reserved. Zebra and the stylized Zebra head are trademarks of ZIH Corp, registered in many jurisdictions worldwide. All other trademarks are the property of their respective owners.